### **iPhone, iPad & Mac**

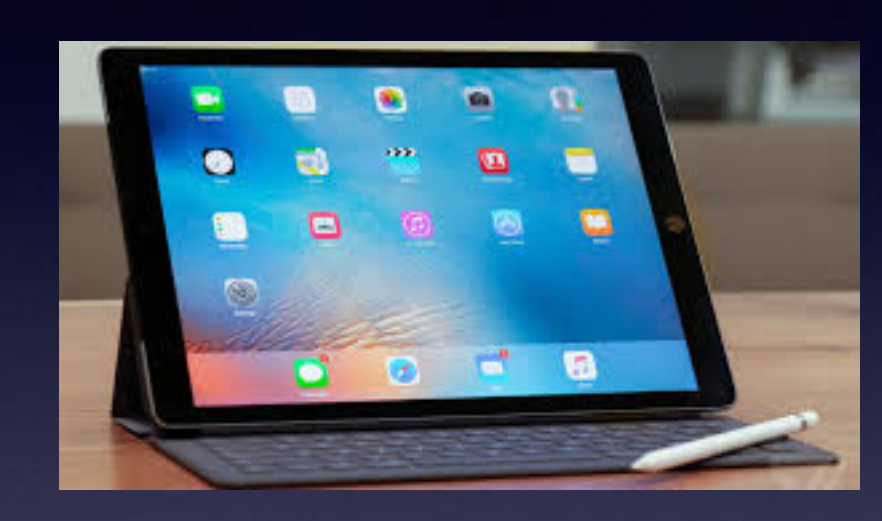

### **Basics For**

**January 4, 2018**

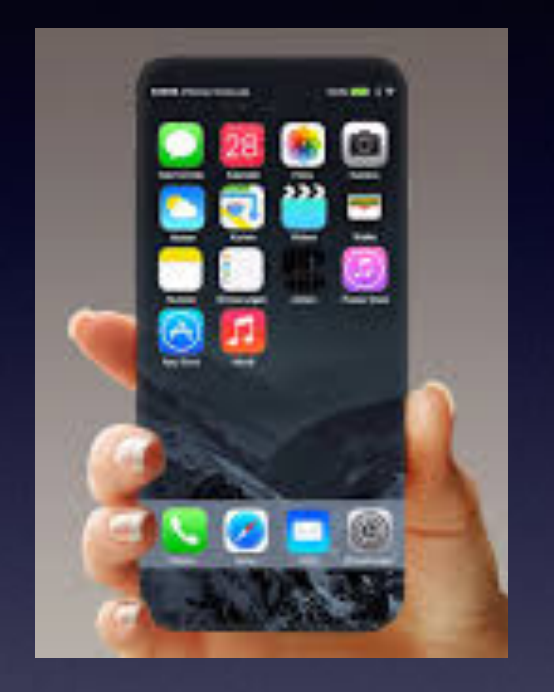

### **Abilene Public Library**

## **How To Find The Slides?**

#### **[www.tommillermachelp.com](http://www.tommillermachelp.com)**

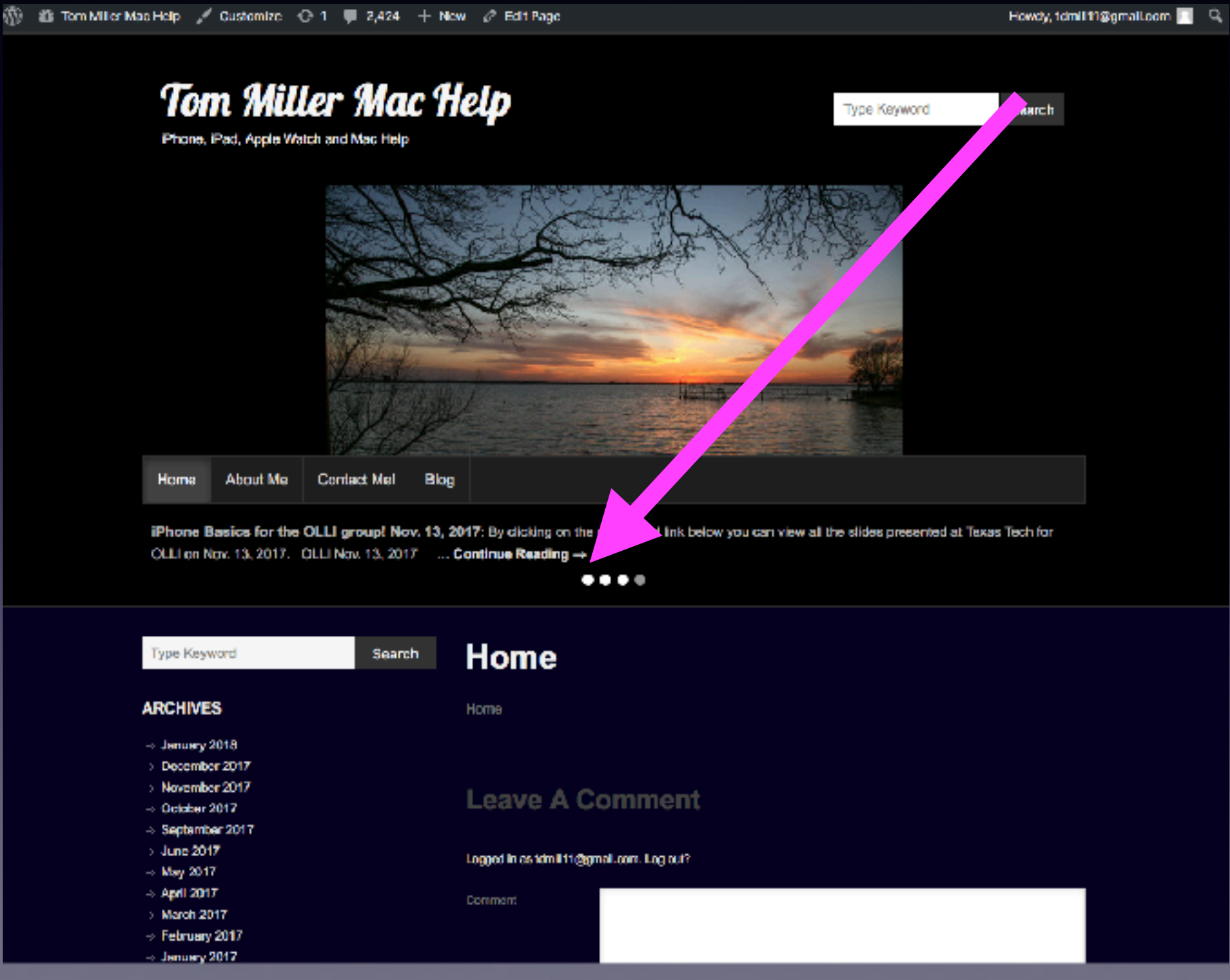

2

## **Turn Off Ringer Activate Do Not Disturb!**

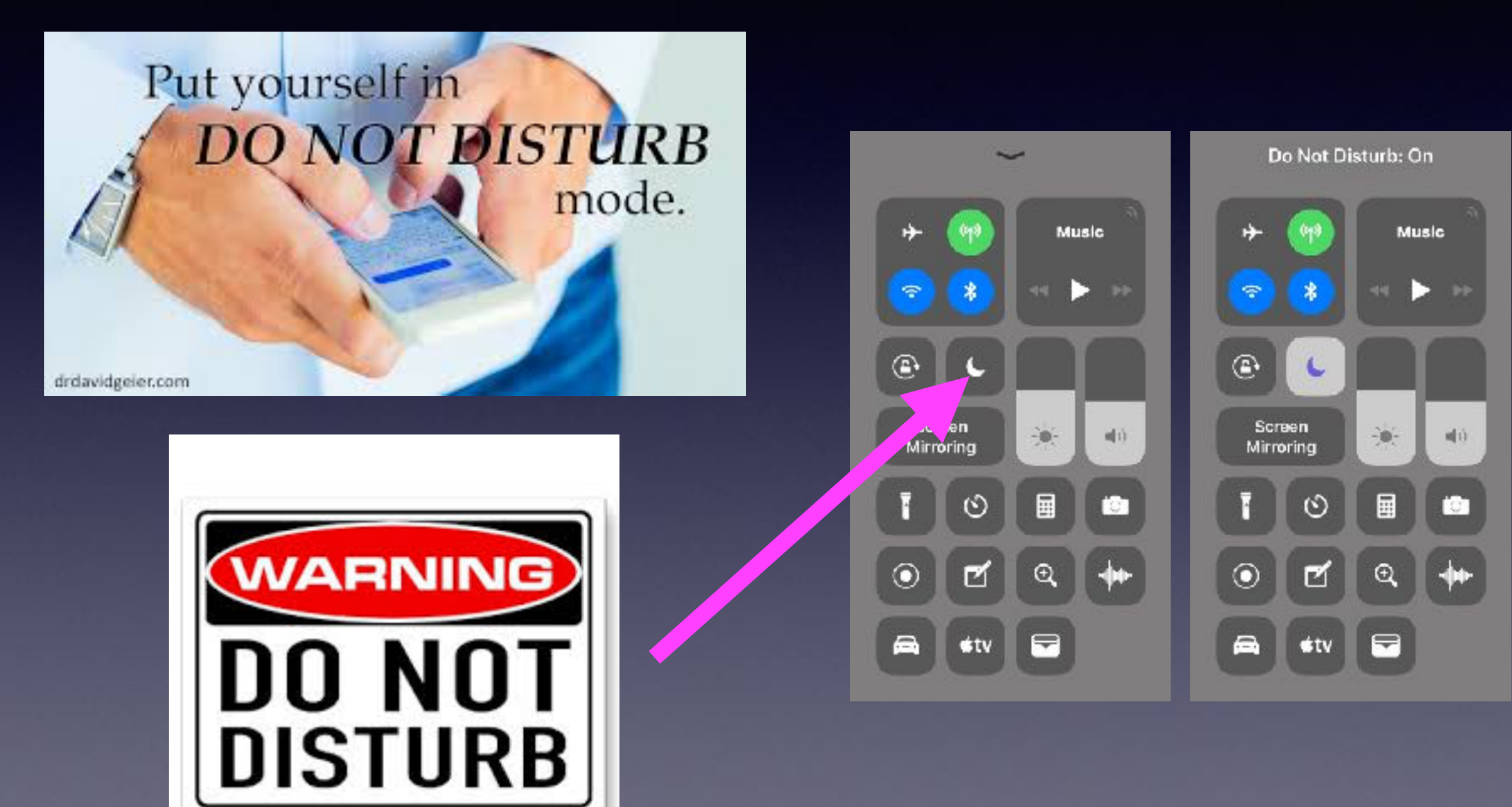

### **Don't Make These Mistakes!**

**http://www.fashionbeans.com/content/mistakes-youre-making-with-your-iphone**

**Cheap accessories and charging with a case = Bad!**

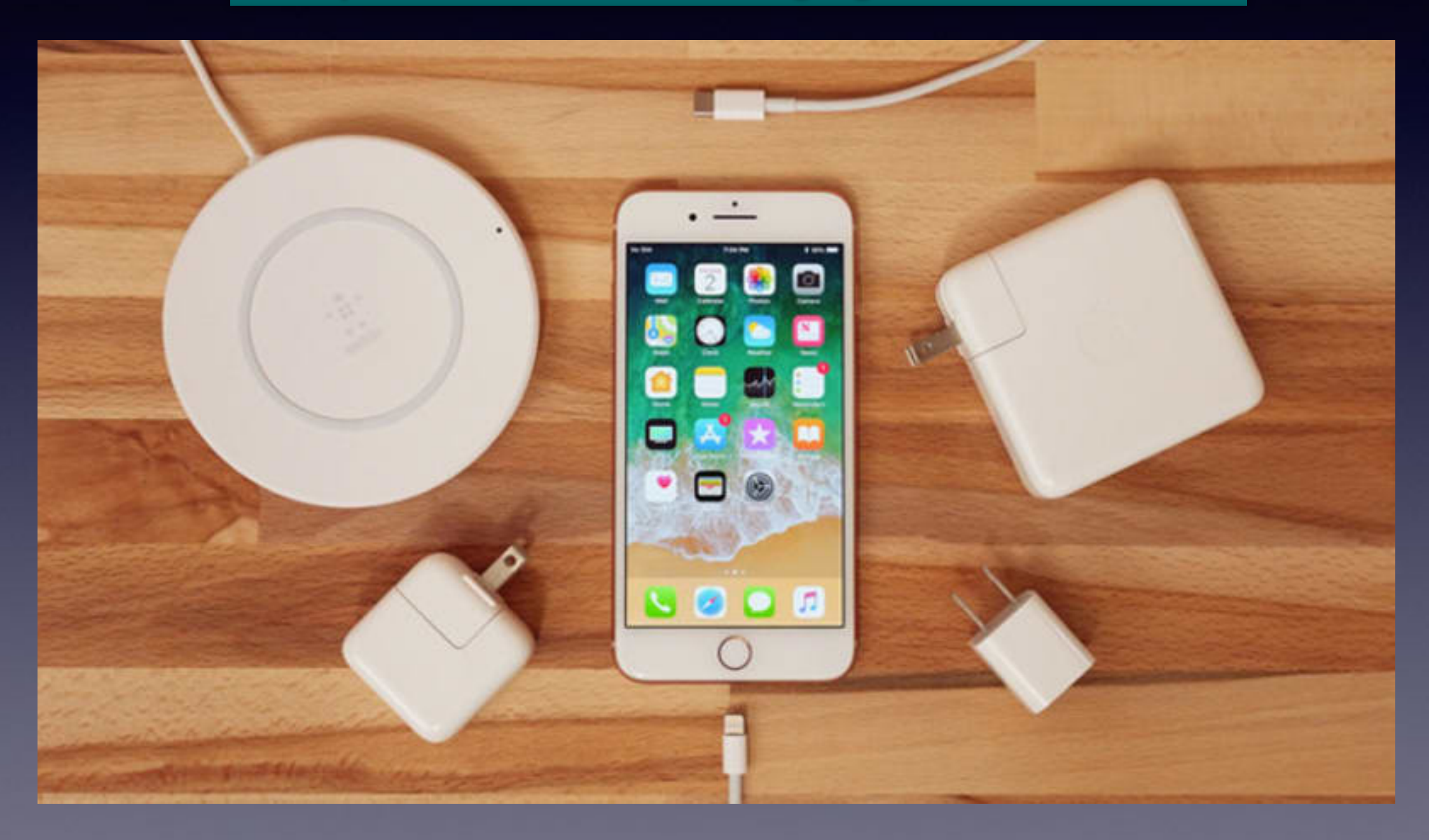

# **Keep It Cool!**

**High temperature is a bad thing!**

### Temperature

**Extreme** highs and extreme lows are bad for iPhones!

iPhone needs to cool down before you can use it.

# **It's Dirty!**

**Your iPhone is pretty filthy. Some [studies have shown](https://www.usatoday.com/story/news/nation-now/2017/03/23/your-iphones-dirtier-than-toilet-and-so-these-other-everyday-items/99530570/) than smartphones carry up to 10 times the bacteria of most toilet seats, and while we'd caution against a microbial panic—bacteria are** *everywhere***—we'd also recommend occasional cleanings.**

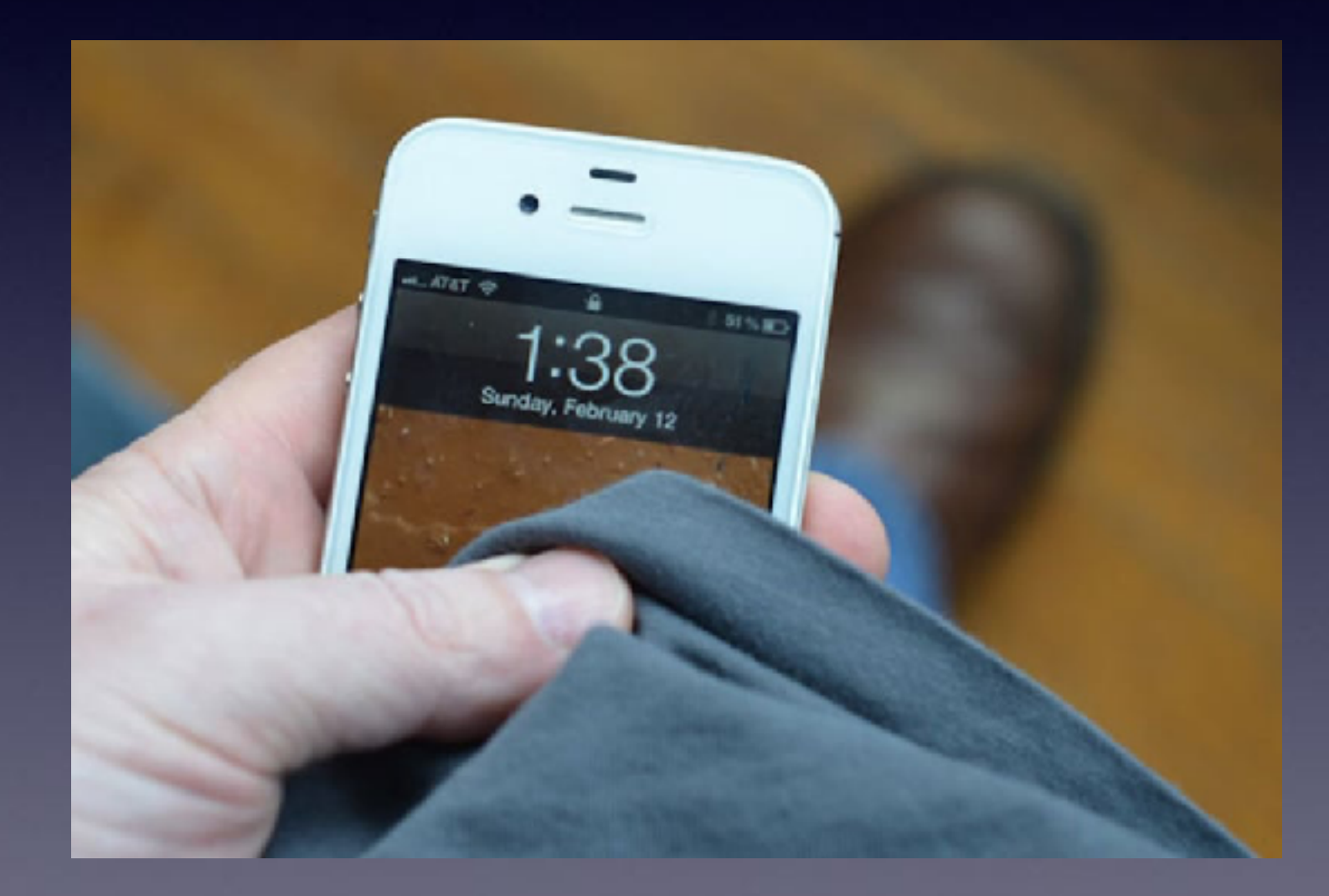

### **Expensive iPhone But No Protection!**

**Many people act like the iPhone is Cheap! "I don't have to worry about dropping it!"**

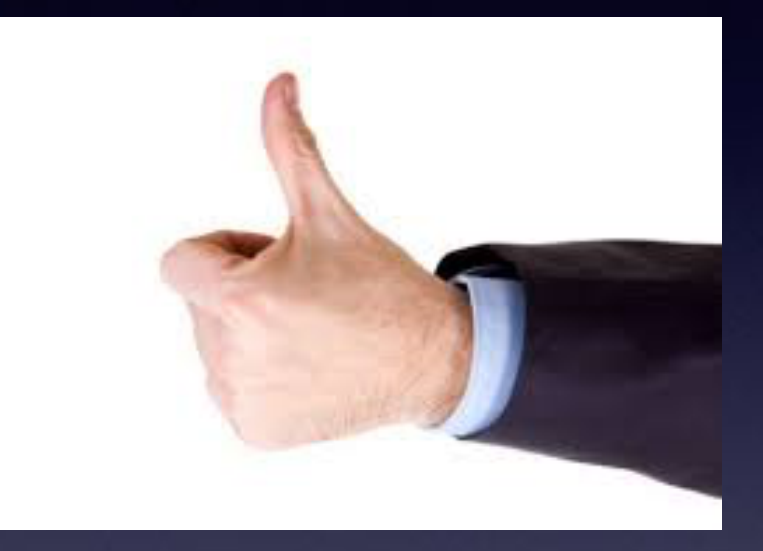

 **A very good case! Where you leave it? Whom do you give it to? Do you upgrade?**

#### **Otterbox saved my iPhone!**

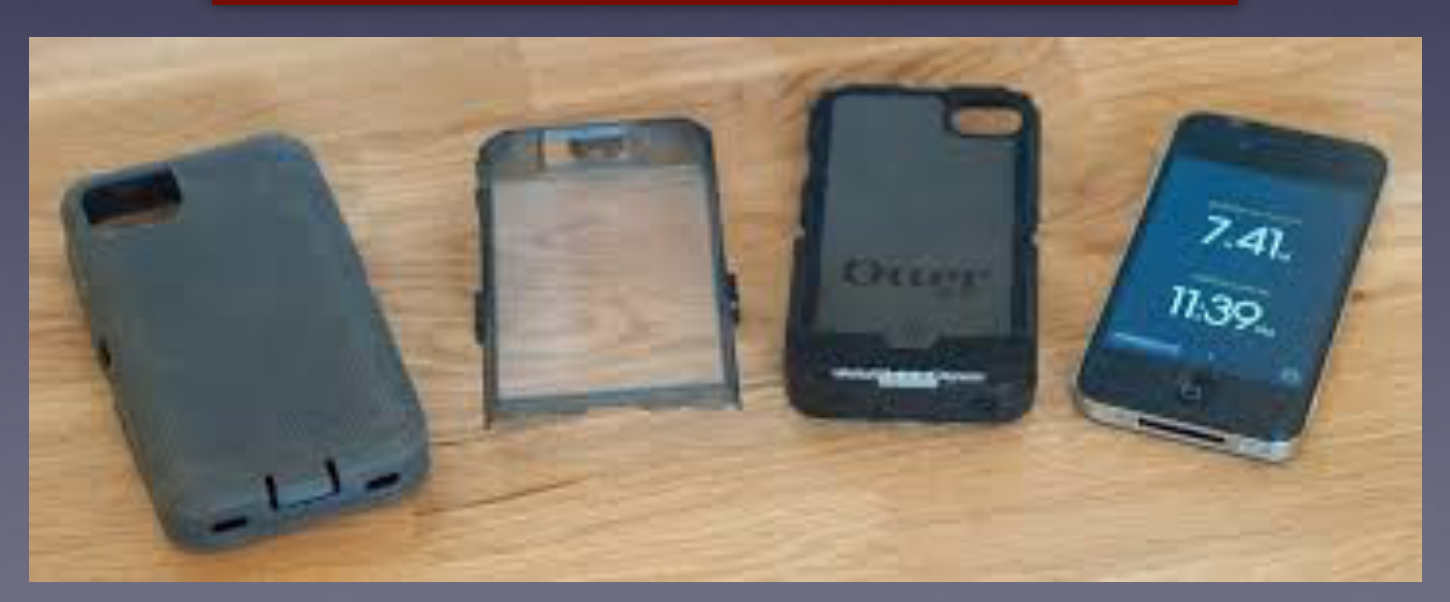

### **Are You New To iPhone or iPad?**

**You have the best device of its kind on the planet. Look at it as a tool not a toy. How can I use it so that I get "my money's worth"? Computer technology does not come easy to seniors! Will it take some time to learn? Yes.**

## **Learn One New Tip A Day!**

The best tip! Use the **TipS** app!

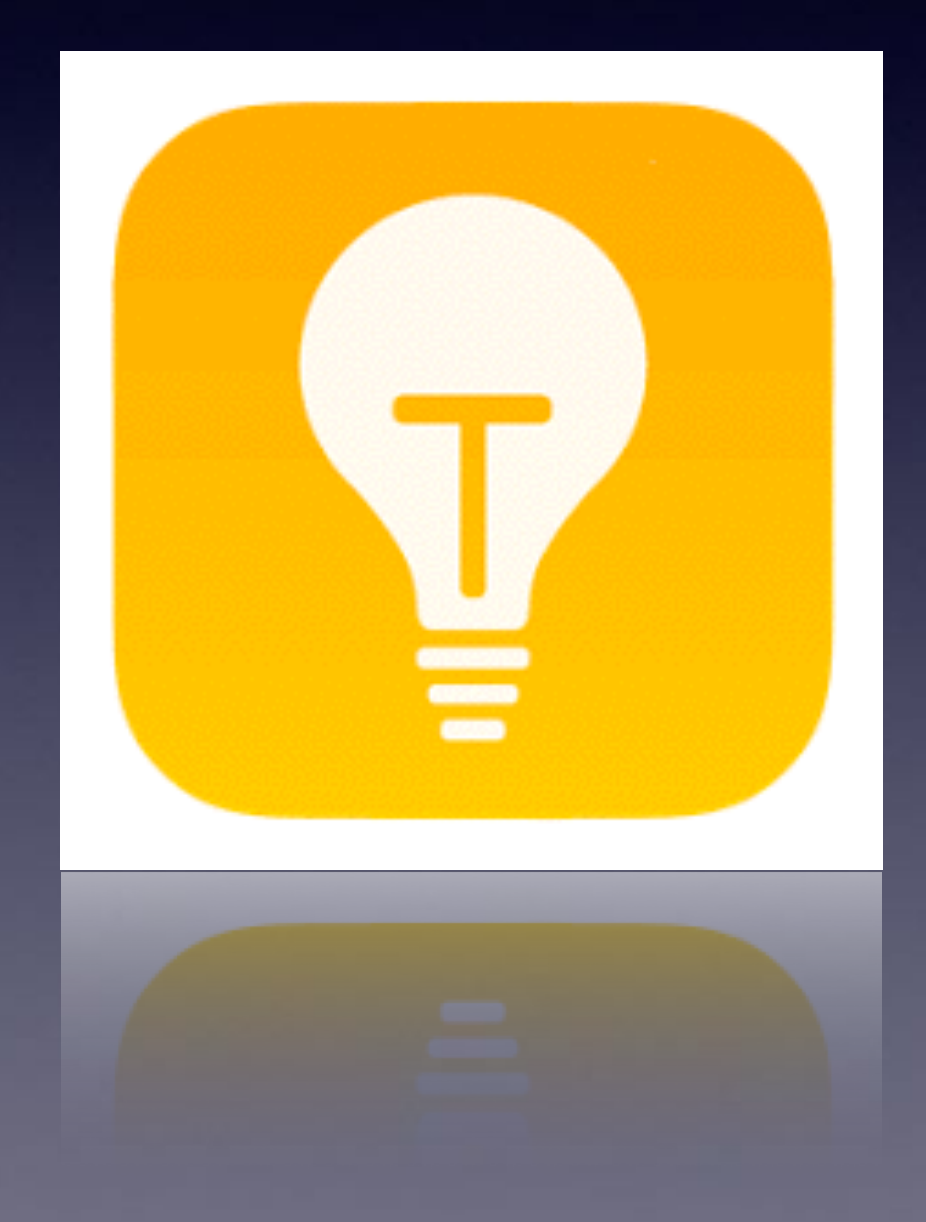

## **The Tips App!**

![](_page_9_Picture_1.jpeg)

![](_page_9_Picture_2.jpeg)

![](_page_9_Figure_3.jpeg)

![](_page_9_Picture_4.jpeg)

Welcome to iPhone X Get to know your phone. 8 Tips

![](_page_9_Picture_6.jpeg)

Featured Check back often to learn

![](_page_9_Picture_8.jpeg)

#### Take a  $11$ screenshot

Press and quickly release the side button and the top

 $1$  of  $7$ 

### **How To Search For Anything?**

**Put your finger in the middle of the "Home Screen" and pull down! A search bar will appear.**

![](_page_10_Picture_2.jpeg)

## **Do An iPhone Backup!**

 $9:25 +$ **C** Settings **Apple ID** winng-myrewin Name, Phone Numbers, Email Password & Security Payment & Shipping **MasterCard** cloud **A** iTunes & App Store Set Up Family Sharing...

![](_page_11_Picture_38.jpeg)

![](_page_11_Picture_39.jpeg)

## **Do A FaceTime Call!**

![](_page_12_Figure_1.jpeg)

![](_page_12_Picture_36.jpeg)

![](_page_12_Picture_3.jpeg)

## **New To iPhone, Apple Watch, iPad or Mac Computer!**

**The best feature…Continuity or what some of us call "integration"!**

**Take a picture on my iPhone … it shows up on my computer. Get the same mail on my iPad, computer, Apple watch. Answer my telephone on all devices. Choose a screen face from my computer.**

## **How Life Can Be Difficult!**

![](_page_14_Picture_1.jpeg)

![](_page_14_Picture_2.jpeg)

## **How Do These Devices Work Together?**

![](_page_15_Picture_1.jpeg)

![](_page_15_Picture_2.jpeg)

![](_page_15_Picture_73.jpeg)

٥

**App Store** 

B

Face Go fory

छ

Saarch

司を買

![](_page_15_Picture_74.jpeg)

**IGUEAN** 

## **iCloud Is Storage & Backup & Syncronization!**

![](_page_16_Picture_1.jpeg)

**What you do on one device is shared among all devices signed into the same Apple ID!** 

#### **iCloud Stores, Backs Up, and Syncs With All My Apple Devices Signed Into My Apple ID!**

![](_page_17_Picture_1.jpeg)

## **Log In On Google, Twitter or Facebook If You Can!**

**The fewer sites that have your identity…the better off you are!**

![](_page_18_Picture_2.jpeg)

![](_page_18_Picture_3.jpeg)

**These sites will provide authentication that they have your credentials without the need to share your personal info.**

## **Enable Call Relay On The Mac!**

![](_page_19_Picture_1.jpeg)

山金庫

#### FaceTime

People can contact you on all your devices with FaceTime, using your phone number or email address.

tdmill@me.-**Apple ID:** com

YOU CAN BE REACHED BY **FACETIME AT** 

- $+1$  (325) 518-66... ✓
- tdmill11@gmail.c... ✓
- tdmill@ieleud.com

**Do you mean that I can make and receive telephone calls on my computer and iPad?**

![](_page_19_Picture_10.jpeg)

 $\equiv$  Inbox

OTHER SERVICES CUSTONER CARE

# **What Is This?**

#### **This is called a "switch" and you can turn or toggle it off or on!**

![](_page_20_Picture_13.jpeg)

![](_page_20_Picture_14.jpeg)

# **What Is This?**

#### **This is called a "Back Arrow" and you can go back to the previous screen.**

![](_page_21_Picture_2.jpeg)

**Going into the "Settings" app will always take you to the place you were previously viewing.** 

> **Going to the beginning of "Settings" may mean using the back arrow!**

#### **Turn On & Use Do Not Disturb While Driving!**

#### **Do not trust yourself to keep your hands off your iPhone!**

![](_page_22_Picture_2.jpeg)

![](_page_22_Picture_20.jpeg)

# **What Is 3D Touch?**

**iPhones starting with 6s and later use a feature call pressure sensitive touch! Control Center - Messages - Text**

![](_page_23_Picture_2.jpeg)

![](_page_23_Figure_3.jpeg)

**Touch an app icon on the "Home Screen". A Menu The option to move or delete.**

# **3D Touch On Text**

#### **A floating cursor allowing for easy edit!**

![](_page_24_Picture_15.jpeg)

### **3D Touch In The Messages App**

![](_page_25_Picture_8.jpeg)

#### **Mac and iPhone & iPad Sync With Handoff!** 加え画  $9:11 - 7$

O**FIFFSOGALODONUSERS**WUCE

Safari From iPhone X

![](_page_26_Picture_1.jpeg)

#### What is the coolest iPhone function only the true geeks know about?

![](_page_26_Picture_3.jpeg)

Karen Powers, Chief Marketing Officer at FeaturedStuff (2014present) Answered Dec 23 2017

 $2+$ 

×

![](_page_26_Picture_5.jpeg)

I have two pretty cool functions that few people know about, the first one is training Siri how to speak properly. When Siri mispronounces a word for example black web, it's actually okay to correct her. You simply say "Siri thats not

Open in app

27

# **Handoff On A Mac**

![](_page_27_Picture_9.jpeg)

![](_page_27_Picture_10.jpeg)